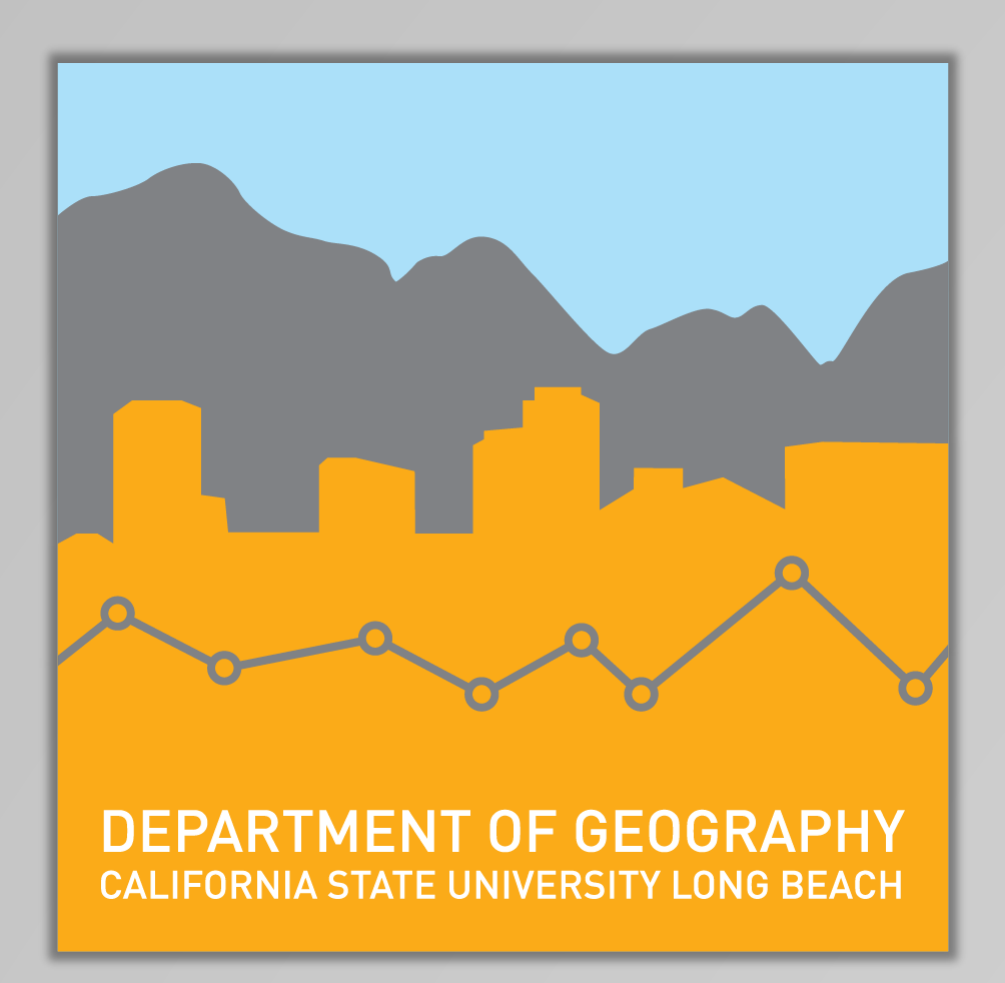

## **Introduction**

An Android mobile app, containing a number of activities and an interactive mobile map was built using the ArcGIS Runtime SDK for Android dependencies displaying dynamic and feature service layers. Prior to completing this project, I had no experience in Android app development, or using the ArcGIS developer tools. I learned how mobile maps are created within an Android project while researching Android app development and the applications of the ArcGIS Runtime SDK for Android. Learning about the different components and features of a mobile map prior to piecing them together within my mobile app helped me understand the need for the different components. Upon the creation of the main feature of the app, the mobile map, the supporting activities were developed.

Limitations relating to the dynamic and feature service layers limited their functionalities within the map. For example, each feature service layer contains a set zoom scale, only visible within a minimal scale frame and dynamic service layers lack attribute data. Due to the limitations related to the ArcGIS Runtime SDK for Android, Android Studio, and time constraints, I was unable to add the following features to my mobile map.

• A layer toggle option to allow users to turn layers on and off.

- 
- A legend displaying information relating to the layers being displayed.
- Zoom option buttons that allow the users to zoom in and out of the map.

Utilizing Android Studio, and the ArcGIS Runtime SDK for Android, the expectations of this applied research project were met. The methodologies presented in this project to create a mobile map are not universal to different mobile platforms, thus a developer replicating this project will be limited to creating a mobile map for Android platform devices. Utilizing the ArcGIS API for JavaScript, app developers may develop and integrate a map similar to the one created through this project into the existing Android and iOS mobile apps.

The app icon, assigned in the code displaying the name of the app, is visible on the homepage of the mobile device. Clicking on the icon leads to the homepage of the app. The homepage, simple in design, contains the app title and buttons leading to other activity pages.

Clicking on the map icon, a new activity page opens containing a map dependent on the ArcGIS Runtime SDK for Android. The map is displayed in full screen centered around the central quad at CSULB. The four dynamic layers are loaded at the set extent and displayed in the map. Android gestures are used to zoom in, out and pan through the map. Clicking on the features belonging to the food service feature service layer enables a callout classifying the name of the location and the type.

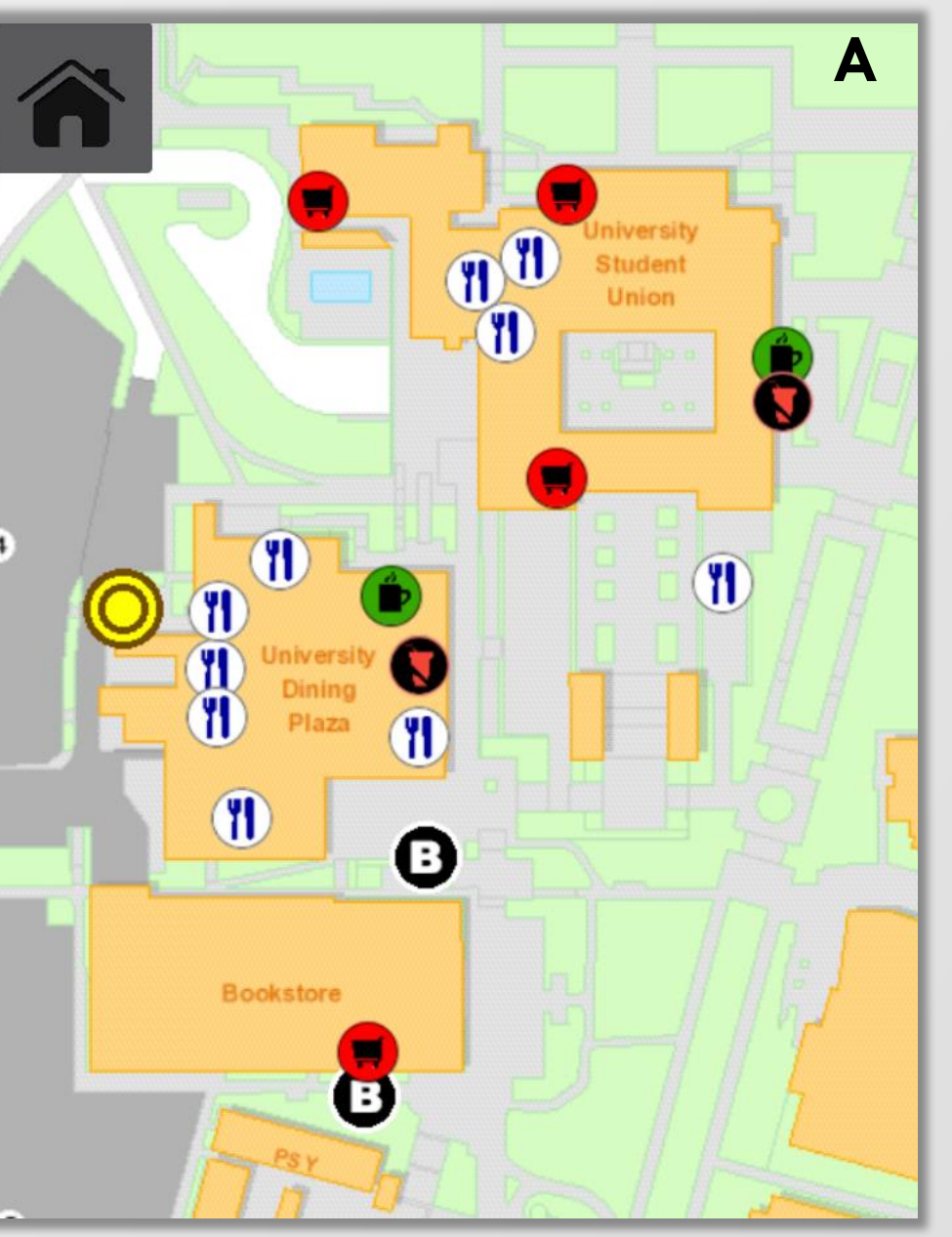

The CSULB and BeachBoard activities work as browsers, set to display the specified websites. In order for both these activities to properly display, the mobile device must be connected to the internet. Figure 5 displays the different activities as they are displayed within the app.

With the rapid development of technology, mobile GIS has become an important component of the GIS industry, and its integration is expected to expand in the future. Mobile GIS is a software and hardware framework that allows users to access geospatial data and services on their mobile devices. This project was designed to explore different aspects of mobile GIS to develop a mobile application or "app".

California State University, Long Beach, the third largest CSU campus, was established in 1949 and is home to nearly 40,000 students and 2,300 faculty members. The existing CSULB campus mobile apps support Android and iOS devices, but although their app design has proven to be suitable for a number of uses, their mobile map lacks functionalities and poorly displays spatial data. The purpose of this project was to develop a mobile map displaying spatial data for the CSULB campus that allows nontechnical users to engage in GIS.

After endless hours of learning how to develop an app, debugging, and resolving errors, the main purpose of this project was met and an Android mobile app containing an interactive mobile map was created. The app contains a total of five activities. Figure 3 displays the relationship between these activities.

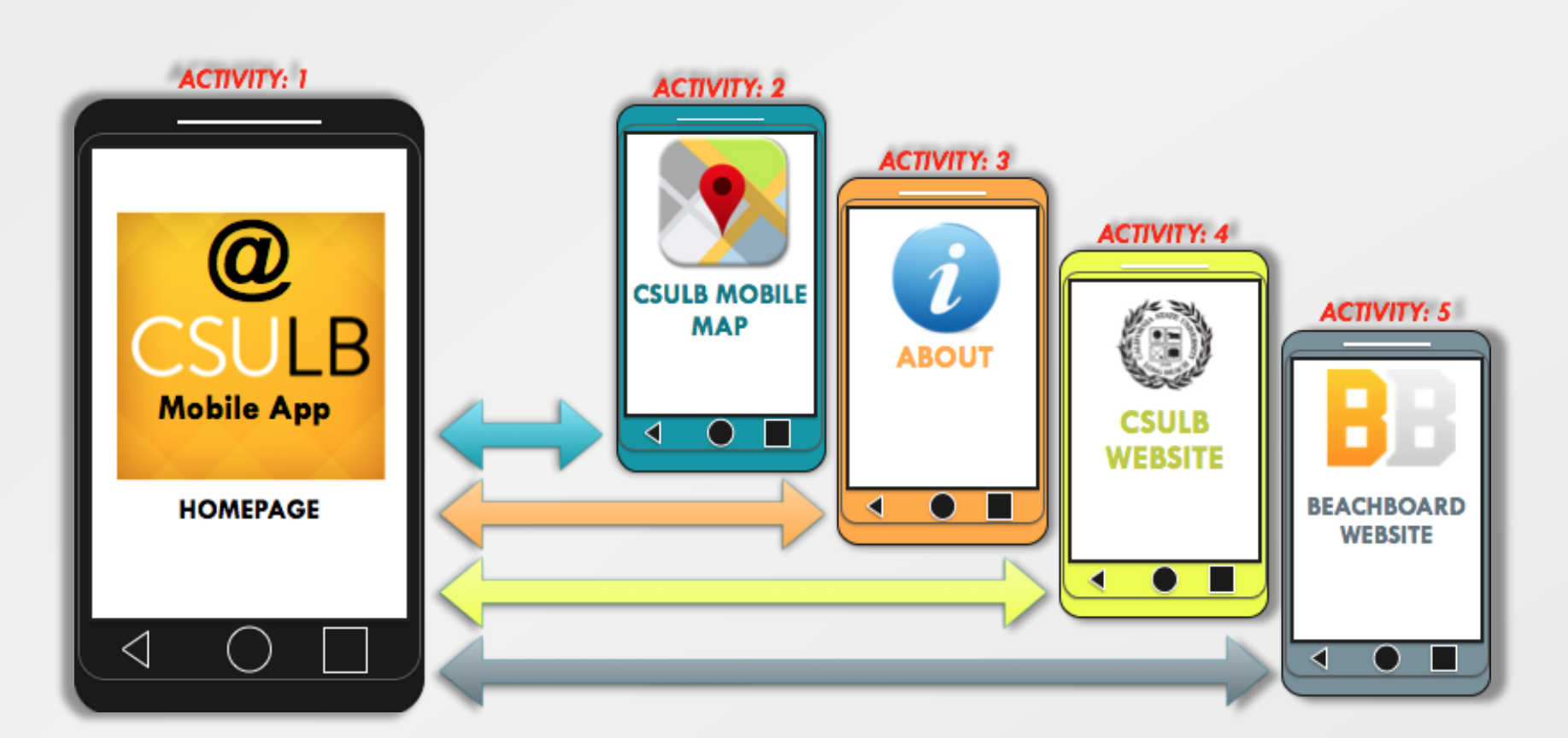

# **Developing a GIS Based Mapping App for Android Devices**

# **Sumaiyah M. Umarji**

**Masters of Science in Geographic Information Science (MSGISci) Department of Geography, California State University, Long Beach**

The data used to complete this project (Table 1) belong to the CSULB Geography Department. The data layers, hosted as ArcGIS Services, relate to a number of features on the CSULB campus. The Department's current configuration runs on a single GIS server machine, not dependent on any other component (Figure 2). A great number of data layers used are dynamic layers, thus lacking attribute data. The food services data layer is a feature service layer containing attributes and categorized symbology.

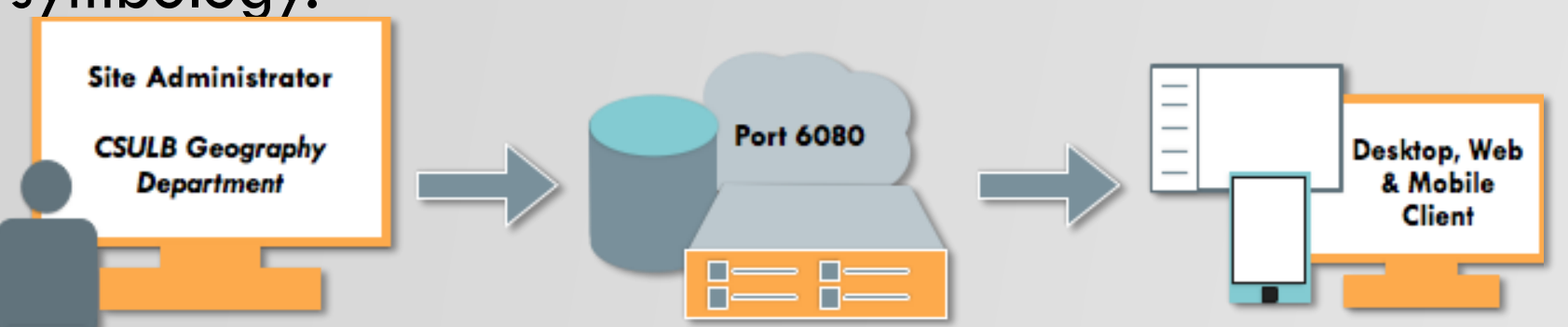

The purpose of this applied research project was to develop an Android mobile GIS app for the CSULB campus. The future of this project may be categorized into three main categories.

- 
- 

• Development of apps supporting different platforms • Integrating a greater number of map features • Improving overall app design.

Through this project a GIS Android mobile app, utilizing the ArcGIS Runtime SDK for Android a mobile application was successfully created. Though the app designed is still in its preliminary stages, it is the first of its kind presenting spatial data relating to CSULB Campus. The Android app framework designed through this project may be utilized in the future to develop a complete mobile map app for the CSULB campus.

# **Data and Data Sources**

# **Results**

# **Conclusion**

## **Discussion**

*Table 1. List of data and data sources used in the project*

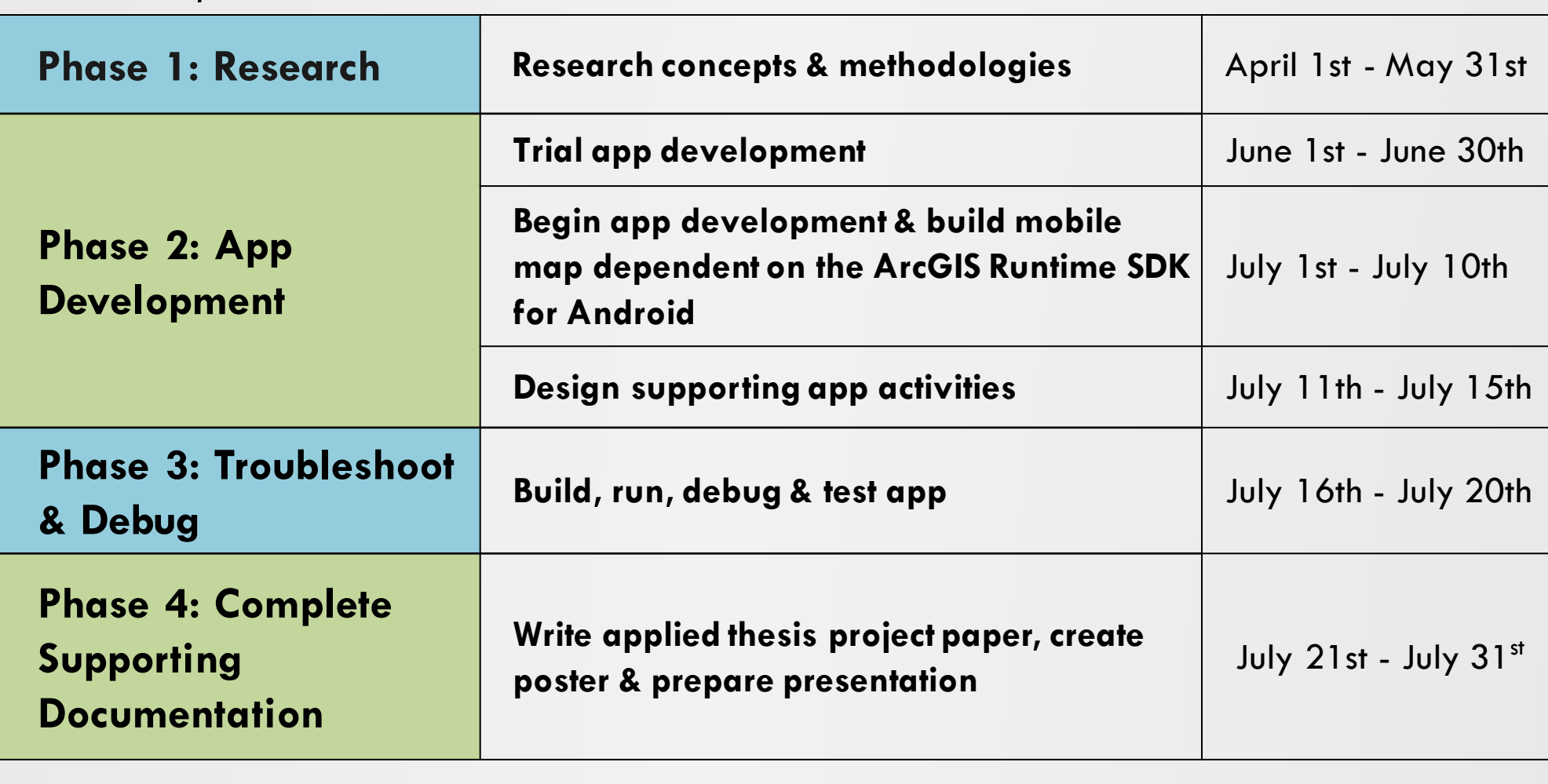

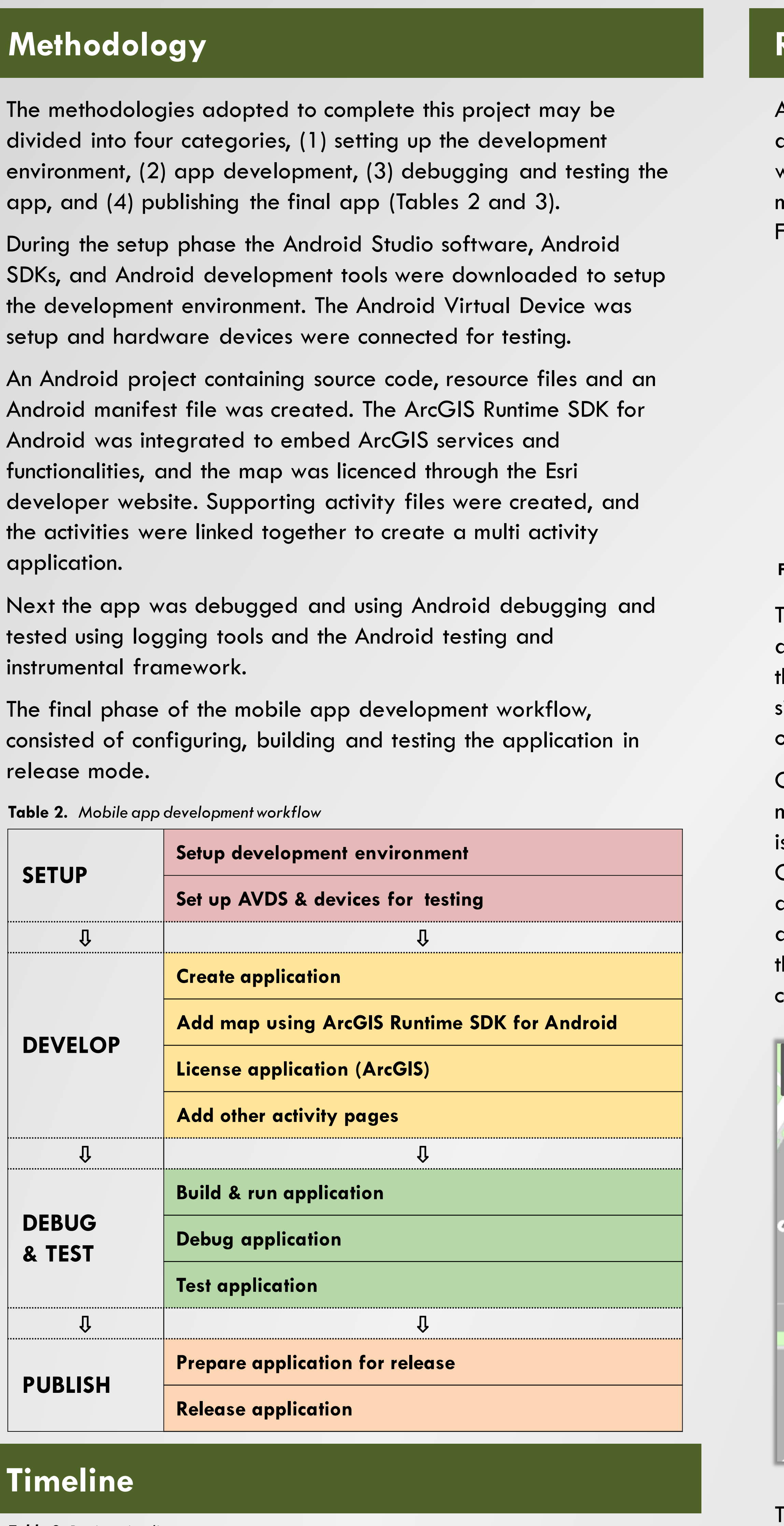

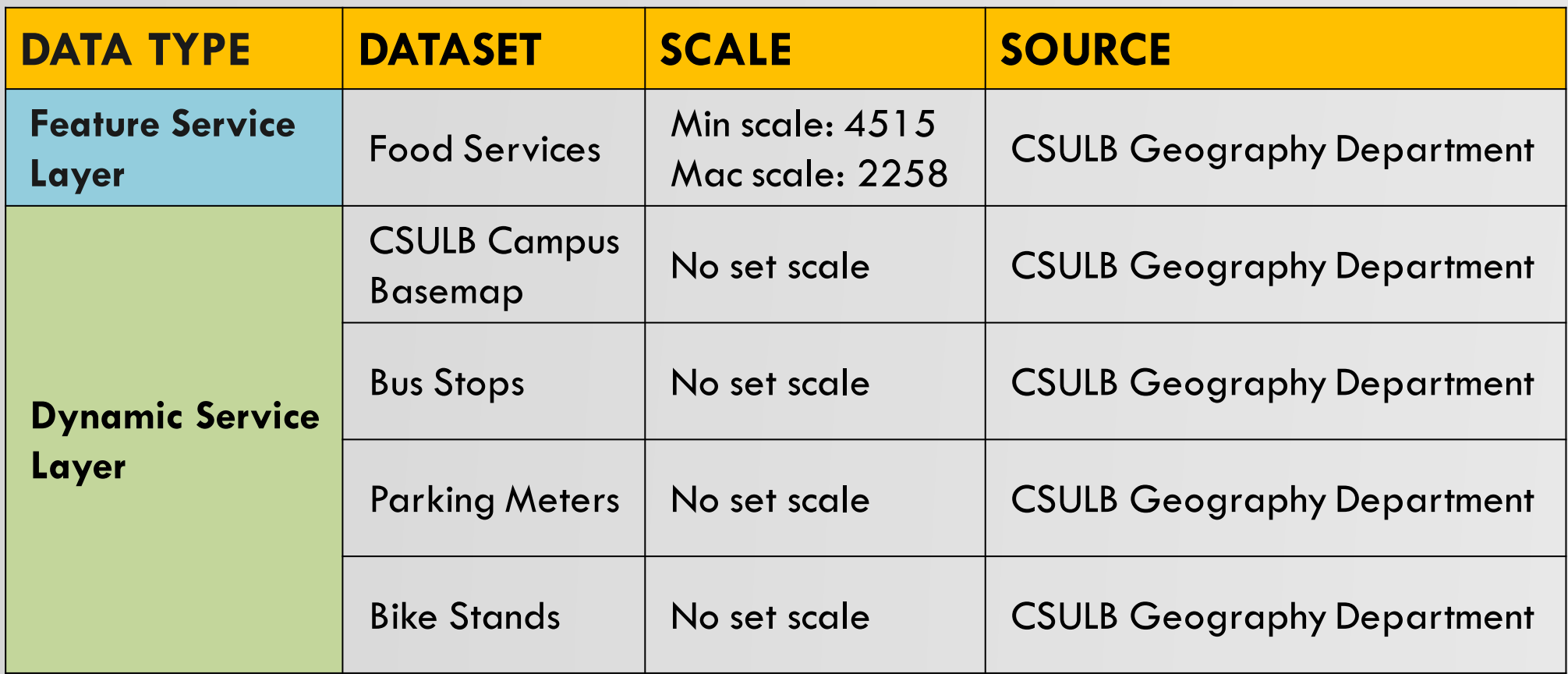

**Figure 2.** *CSULB ArcGIS Server Single Machine Deployment*

The final deliverable of this project is a mobile app developed in Android Studio, suitable for Android devices, integrating spatial and non-spatial components to allow users to connect themselves to the CSULB campus.

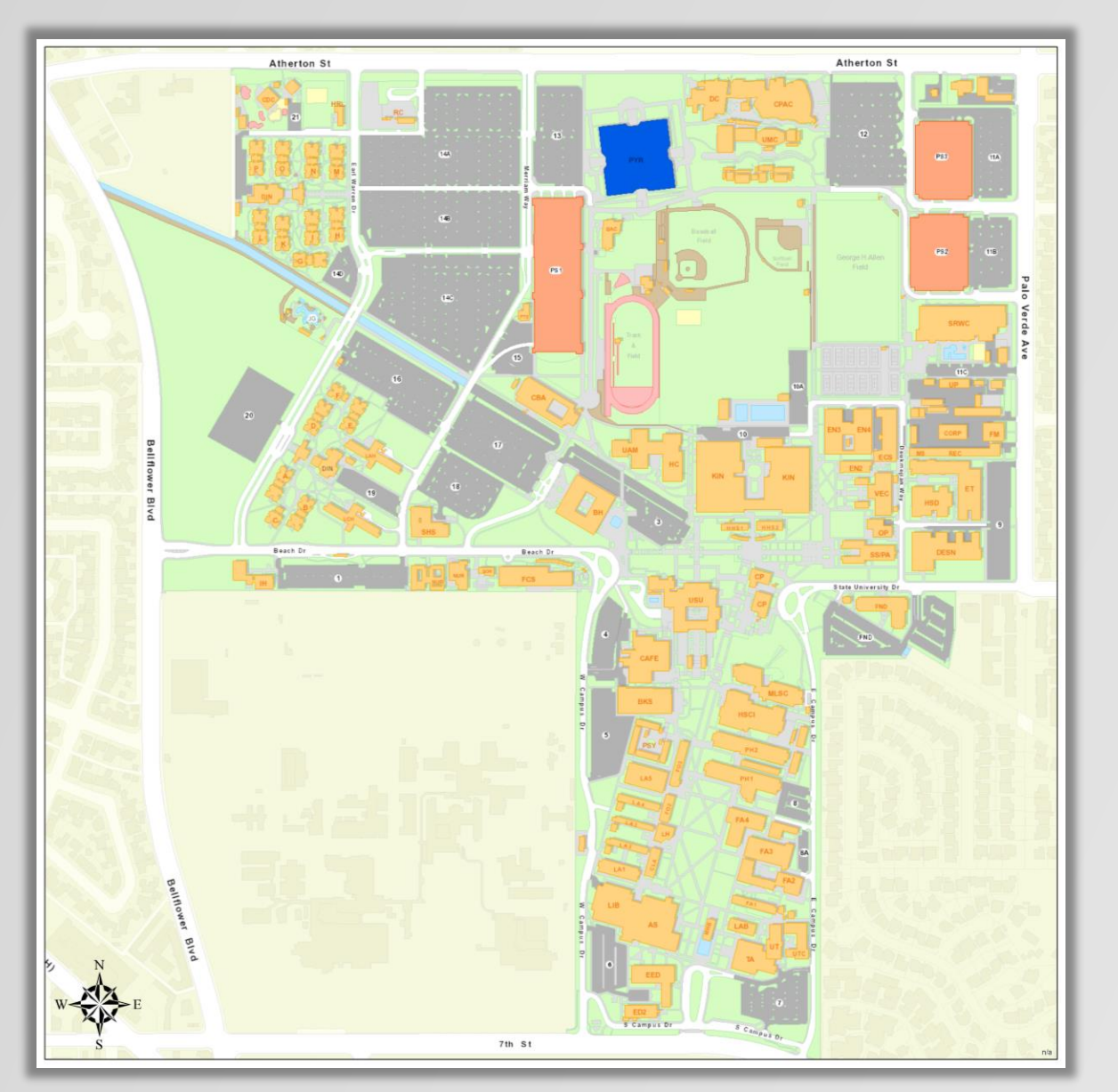

**Figure 1.** *California State University, Long Beach* 

*Table 3. Project timeline*

**Figure 4A and 4B.** *CSULB mobile map dependent on the ArcGIS Runtime SDK for Android 4B. Callout displaying attributes relating to feature*

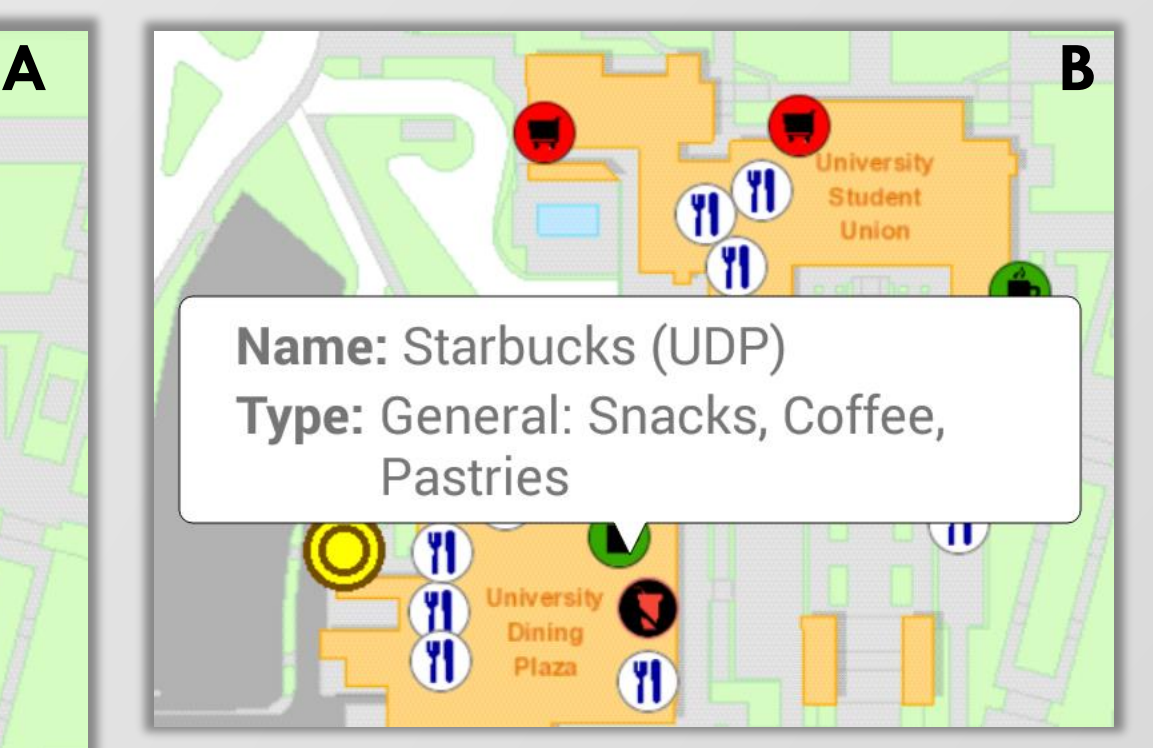

**Figure 3.** *App activity layout*

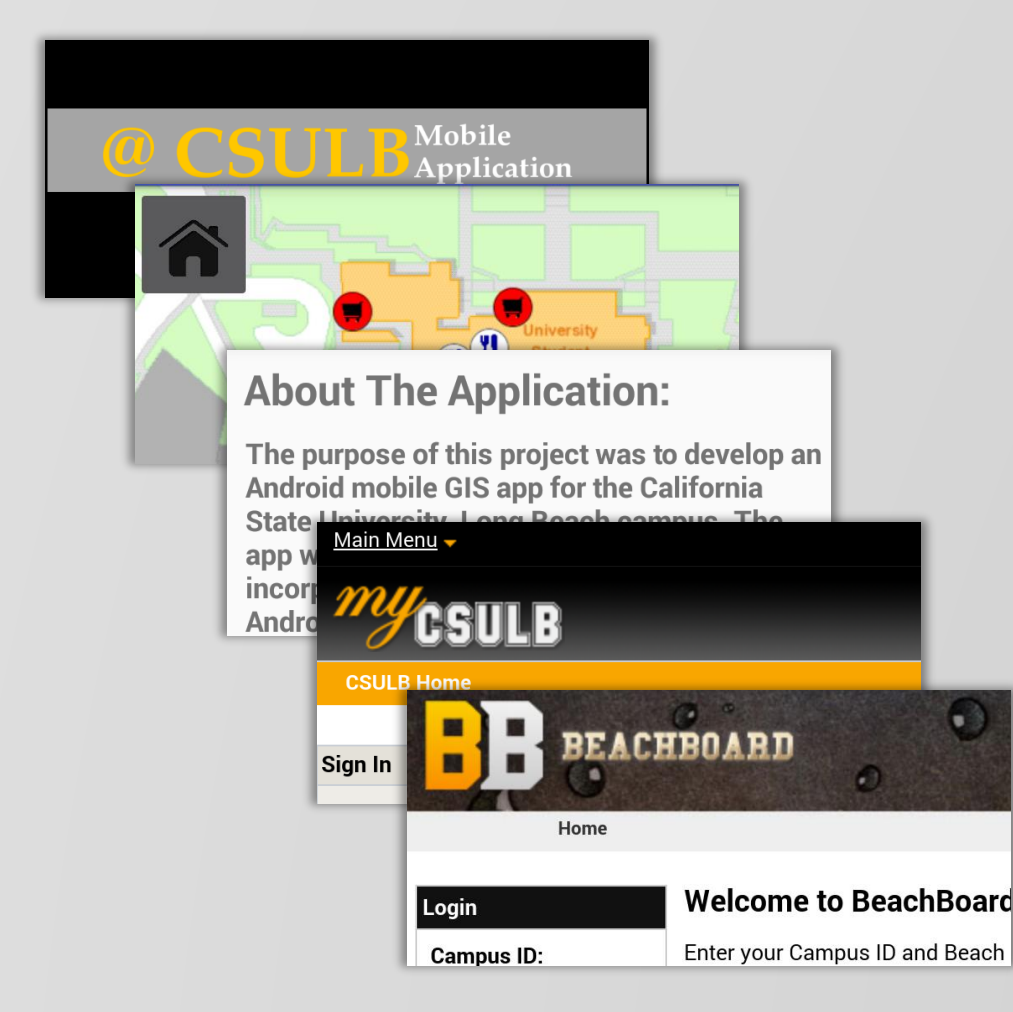

**Figure 5:** *App activities* 

*Submitted in partial fulfillment of the requirements of the Masters of Science in Geographic Information Science(MSGISci), August 13, 2016*.

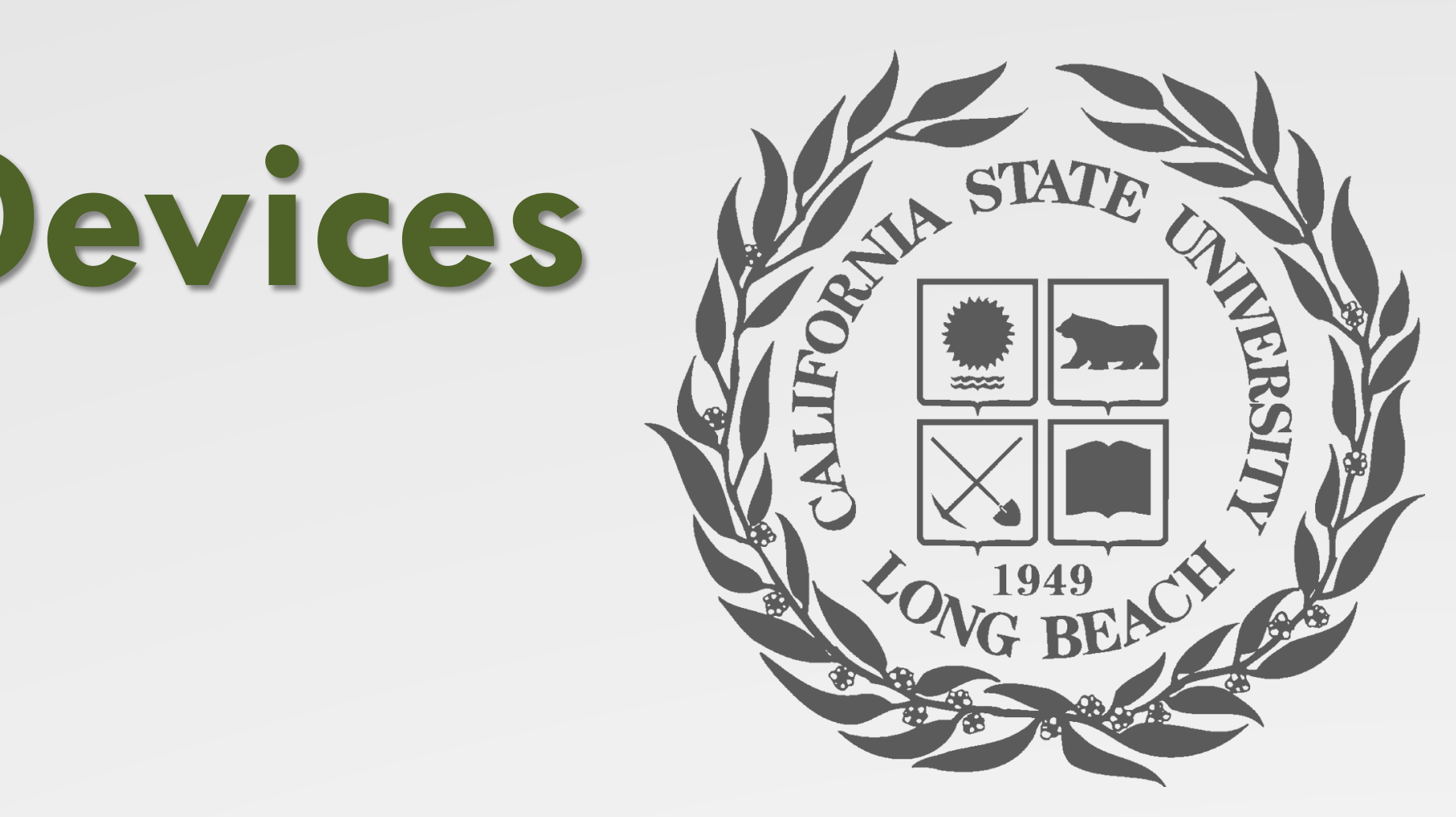

For additional information please contact: Sumaiyah Umarji SumaiyahUmarji@gmail.com